## **Adesão ao Cadastro Único**

## **1. Atualização dos dados pessoais**

- **Para solicitar preenchimento do CAD Único é necessário cadastrar o número da conta bancária, informar a renda familiar mensal e a quantidade de membros do grupo familiar.**
- **Para isso, após acessar o sistema acadêmico (SIGAA), clique no link "Meus Dados Pessoais", conforme telas abaixo.**

#### $1.1.$ Acessar o SIGAA (Acadêmico):

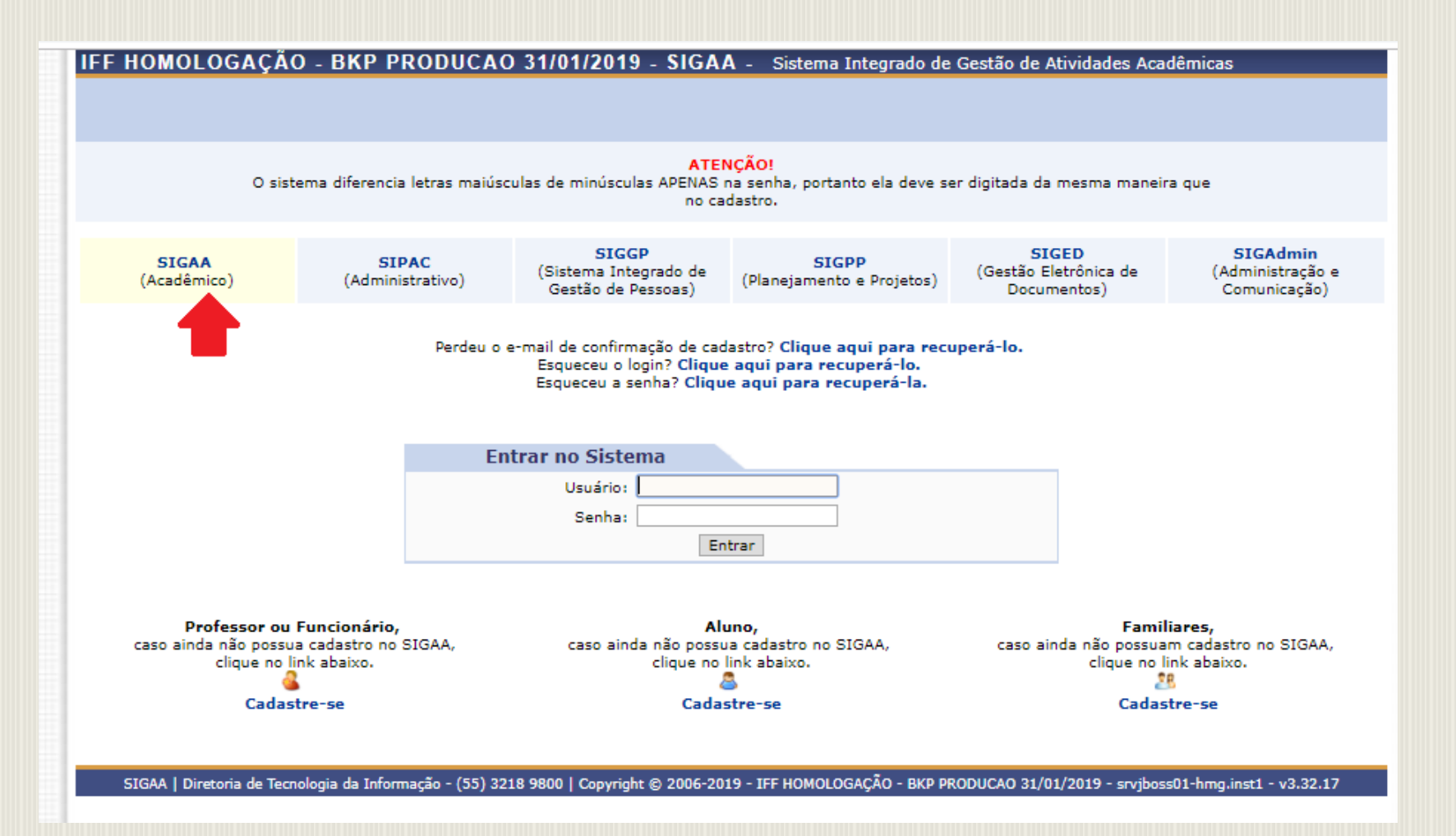

#### **Acessar "Meus Dados Pessoais":**  $\bullet$

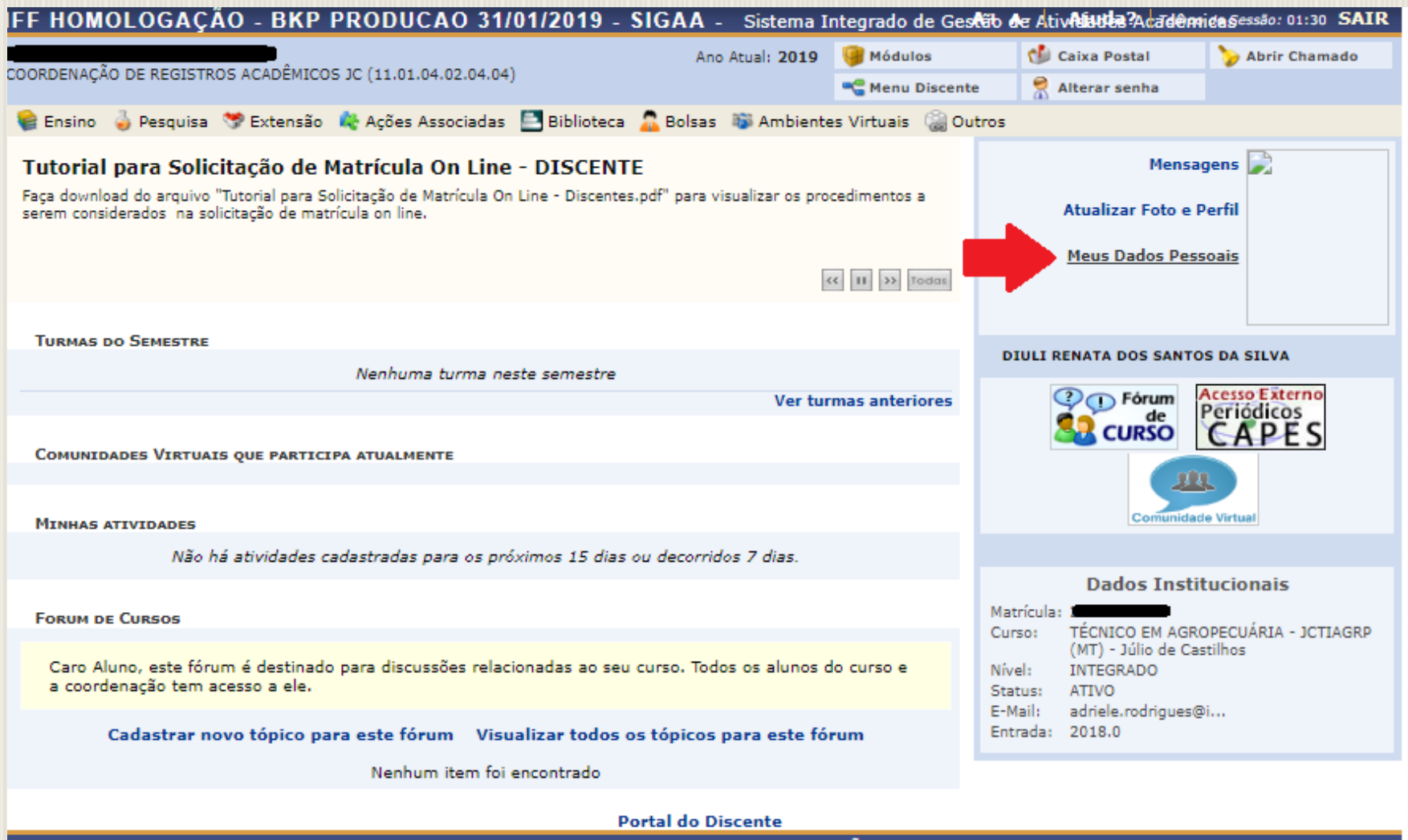

SIGAA | Diretoria de Tecnologia da Informação - (55) 3218 9800 | Copyright @ 2006-2019 - IFF HOMOLOGAÇÃO - BKP PRODUCAO 31/01/2019 - srviboss01-hmg.inst1 - v3.32.17

• Insira os dados bancários (Banco, Nº agência, Nº operação e Nº conta corrente), além da situação socioeconômica (Renda familiar mensal e Quantidade de membros do grupo familiar). Após, confirme seus dados, informando os dados pessoais solicitados e clicando em "Confirmar".

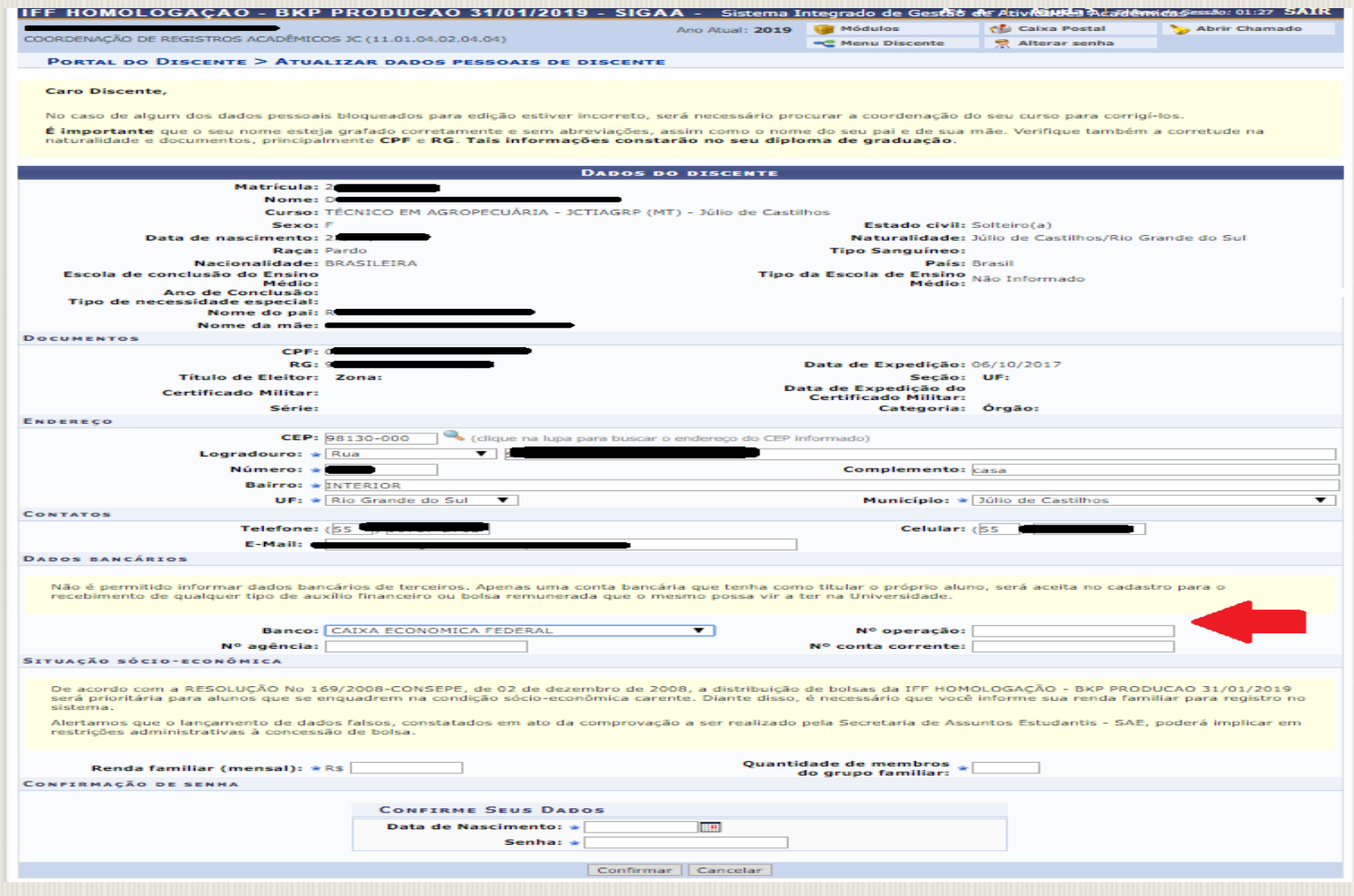

# **Aderir ao Cadastro Único**

#### 2. Acessar o link BOLSAS> Aderir ao cadastro único:

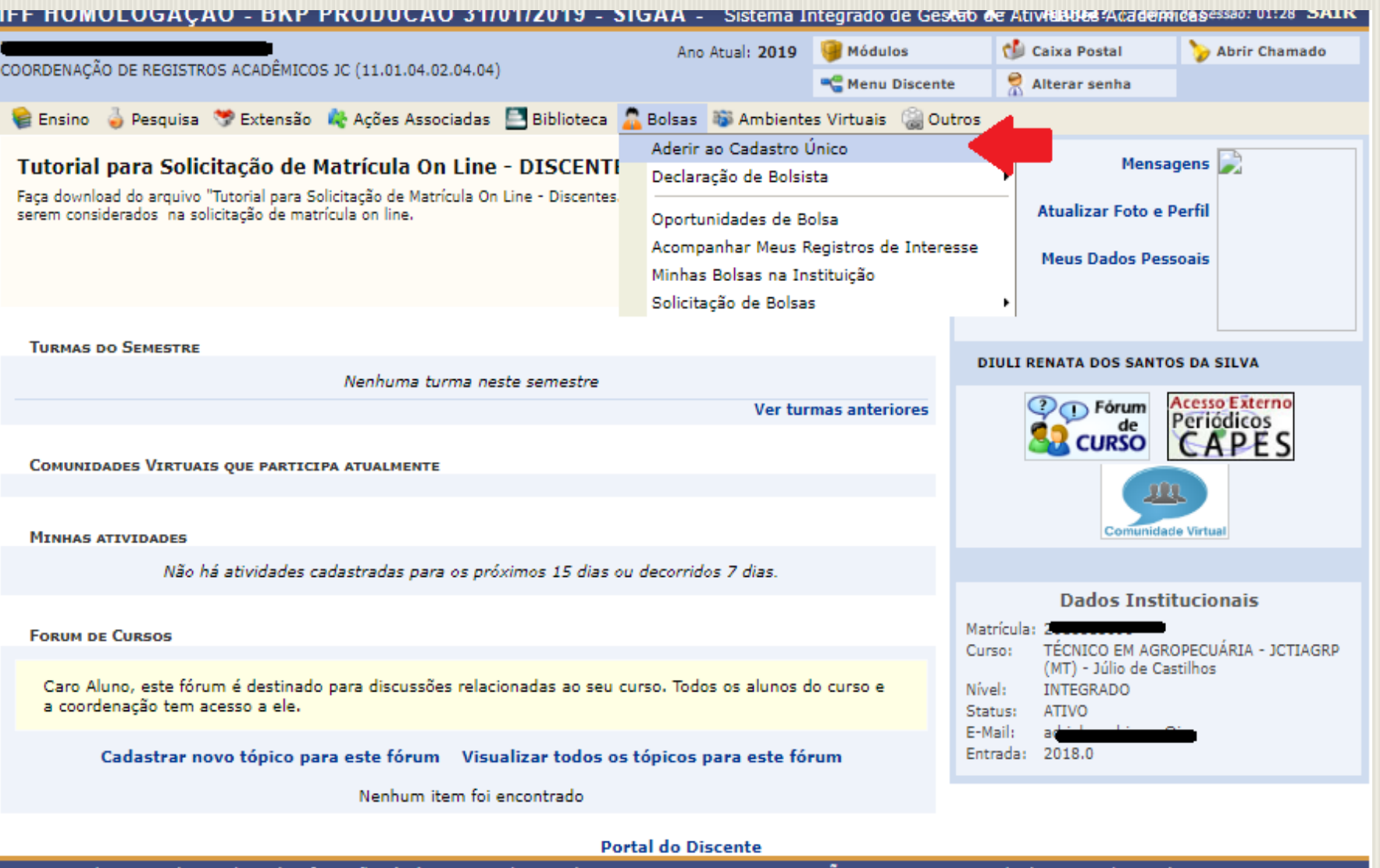

SIGAA | Diretoria de Tecnologia da Informação - (55) 3218 9800 | Copyright © 2006-2019 - IFF HOMOLOGACÃO - BKP PRODUCAO 31/01/2019 - srviboss01-hmg.inst1 - v3.32.17

### • **2.2 Ler os termos do programa de Bolsas de Assistência Estudantil, marcar "Eu li e concordo os termos acima citados" e clicar em "Continuar":**

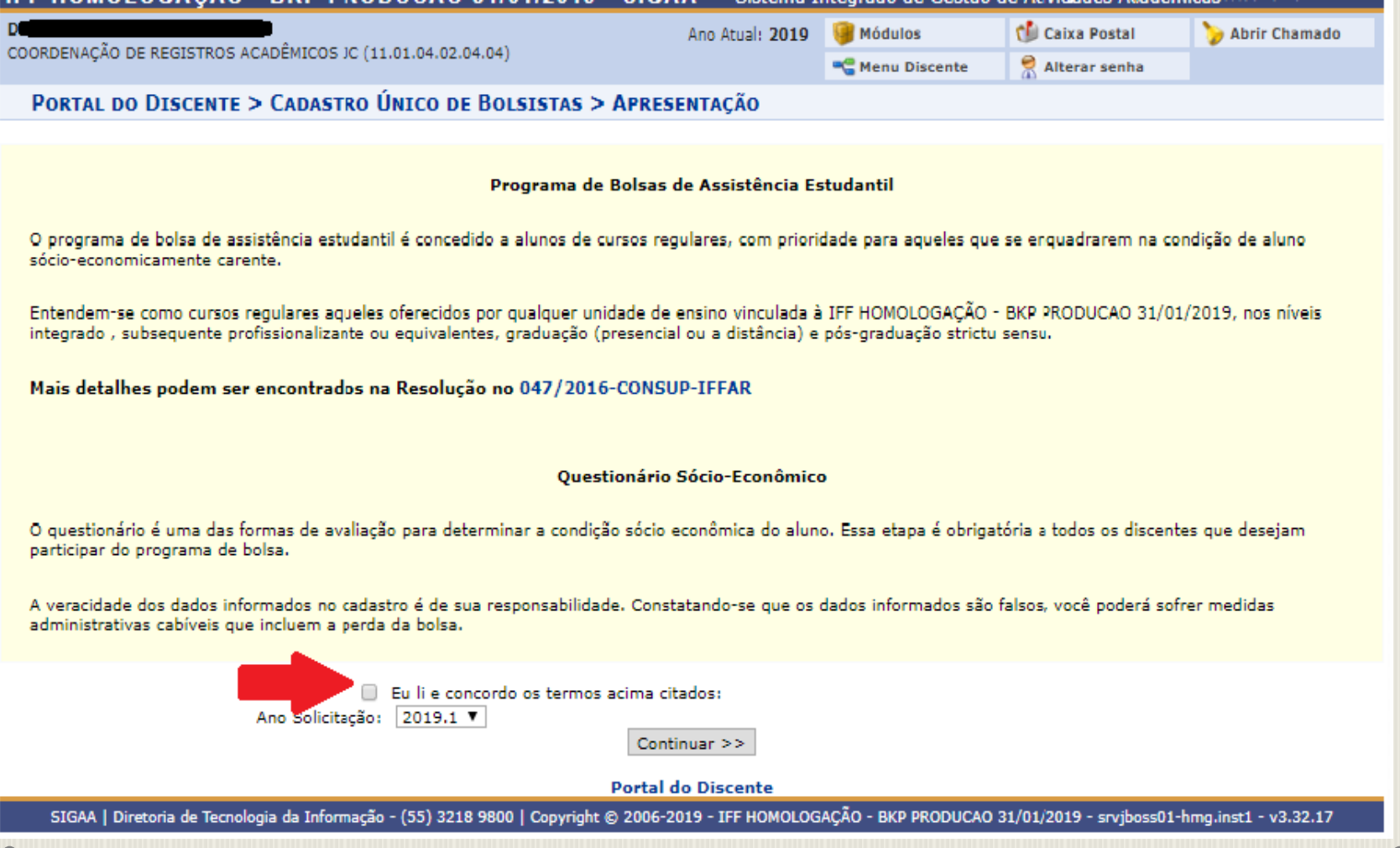

### **2.3 Informar seu Perfil (Descrição Pessoal e Áreas de Interesse) e clicar em "Gravar Perfil":**

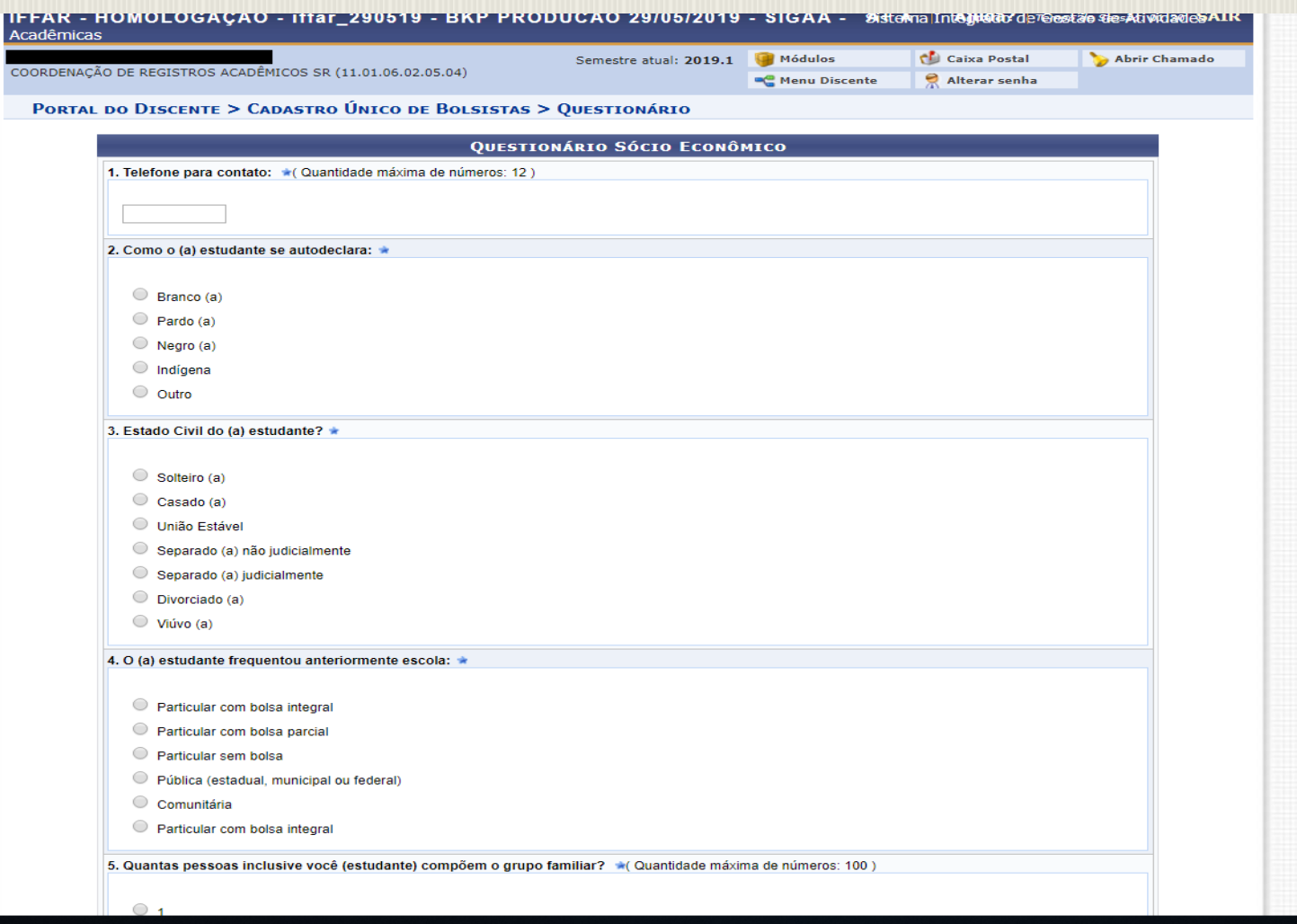

#### **2.4 Caso o endereço de sua família continue o mesmo, confirme que não houve mudança, marcando "Não", e clique em "Confirmar":**

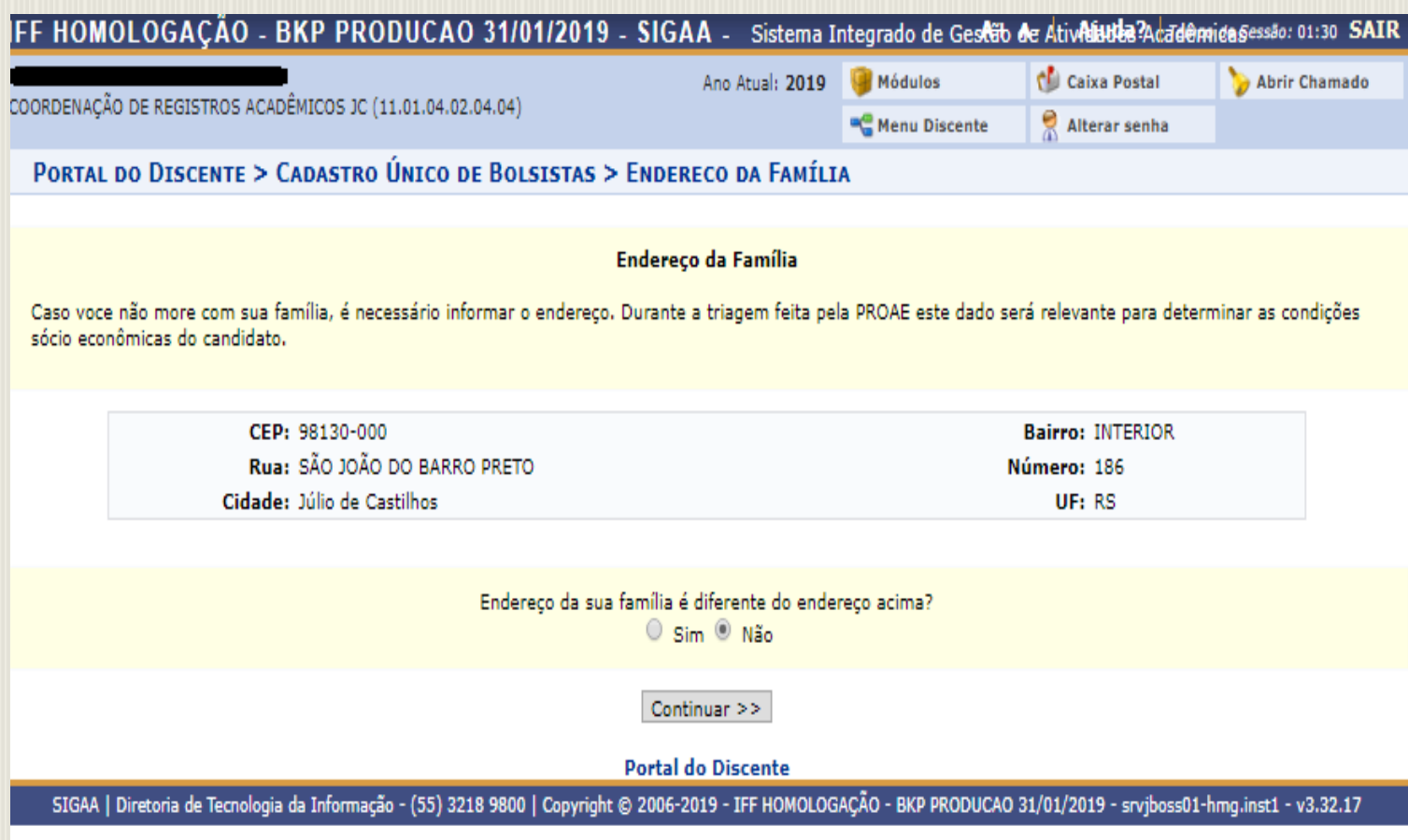

#### **2.5 Caso o endereço seja diferente, clique em "SIM" e informe os novos dados, para registrar a atualização:**

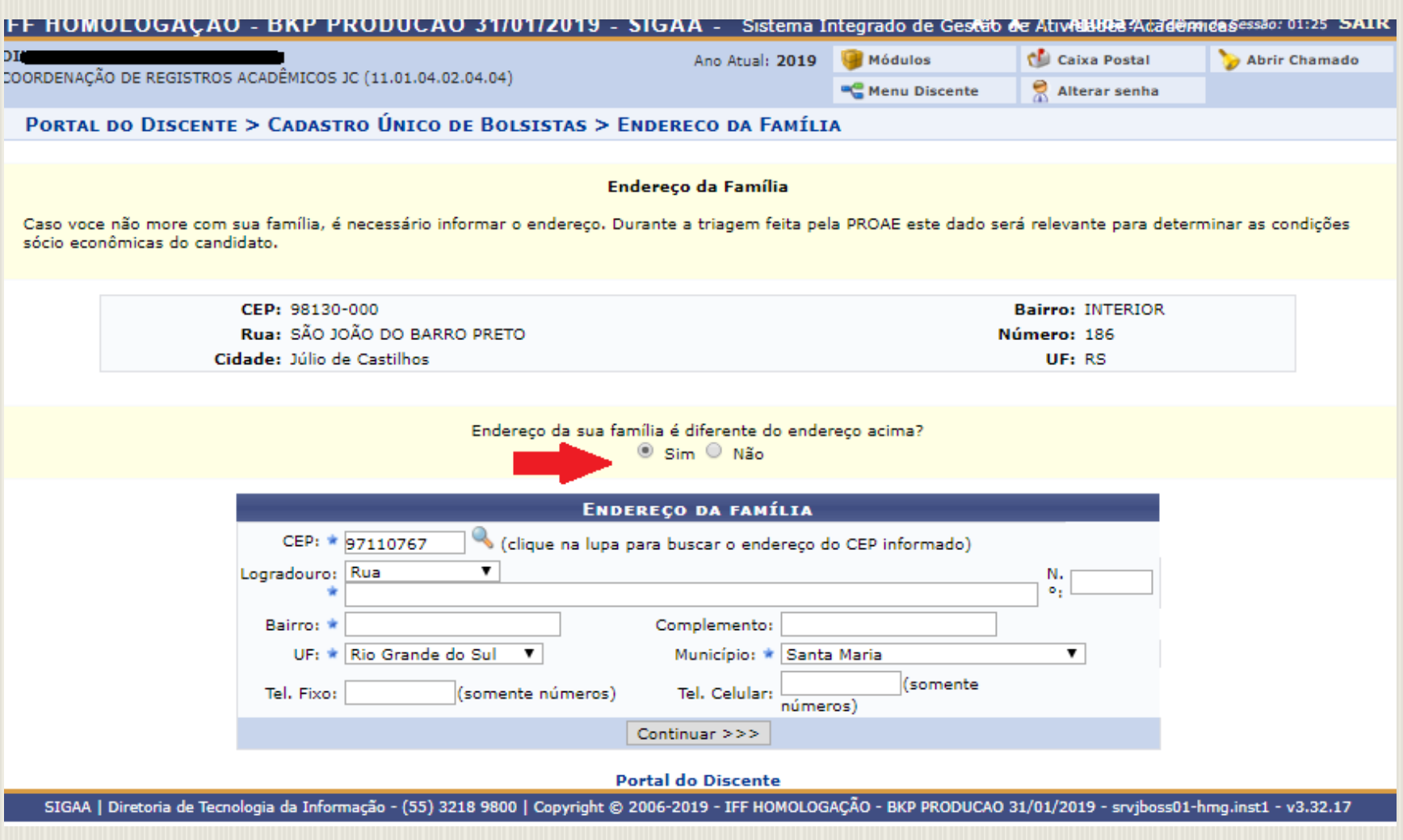

### **2.6 Preencha as 30 perguntas do Questionário Socioeconômico:**

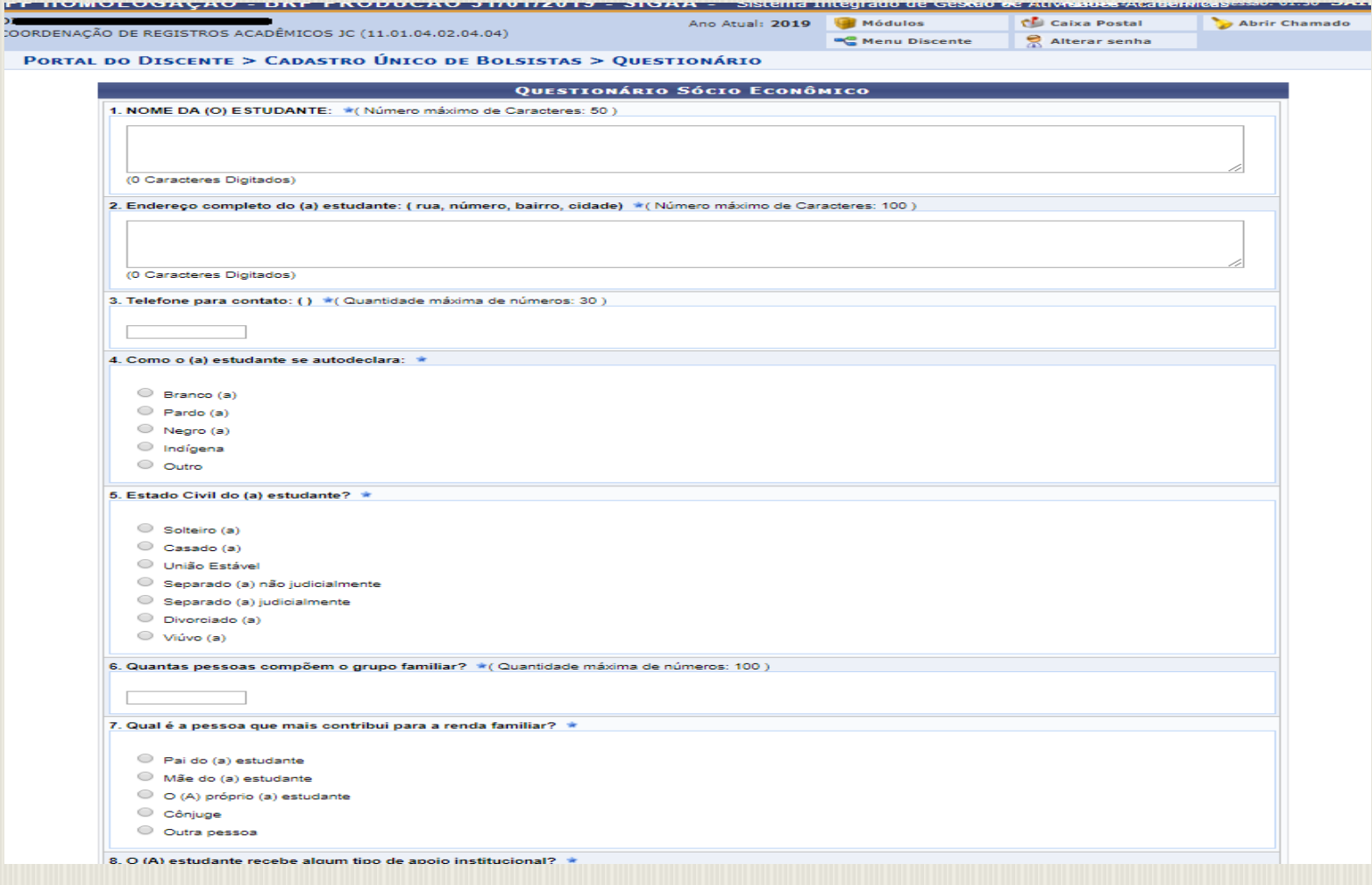

**2.7 No final do questionário será solicitado que informe o nome e o CPF das pessoas que contribuem com a renda familiar.**

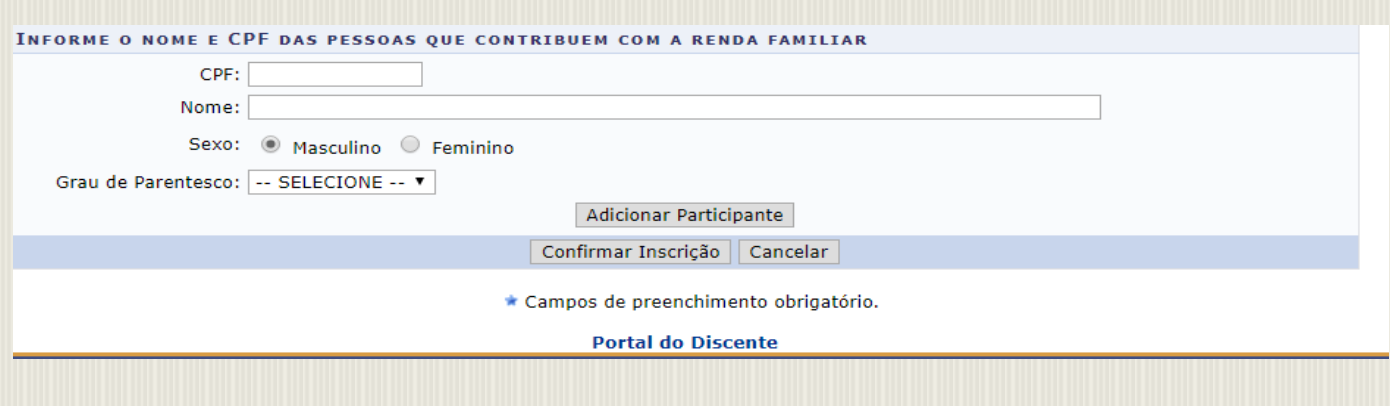

• **Obs: Este item não é obrigatório (Informe o nome e CPF das pessoas que contribuem com a renda familiar), caso não tenha essa informação você poderá "CONFIRMAR INSCRIÇÃO".**

- o **Após o preenchimento correto do questionário socioeconômico, aparecerá a seguinte mensagem:**
- o **"Adesão ao Cadastro Único efetuada com sucesso. Agora é possível inscrever-se em processos seletivos de bolsas".**

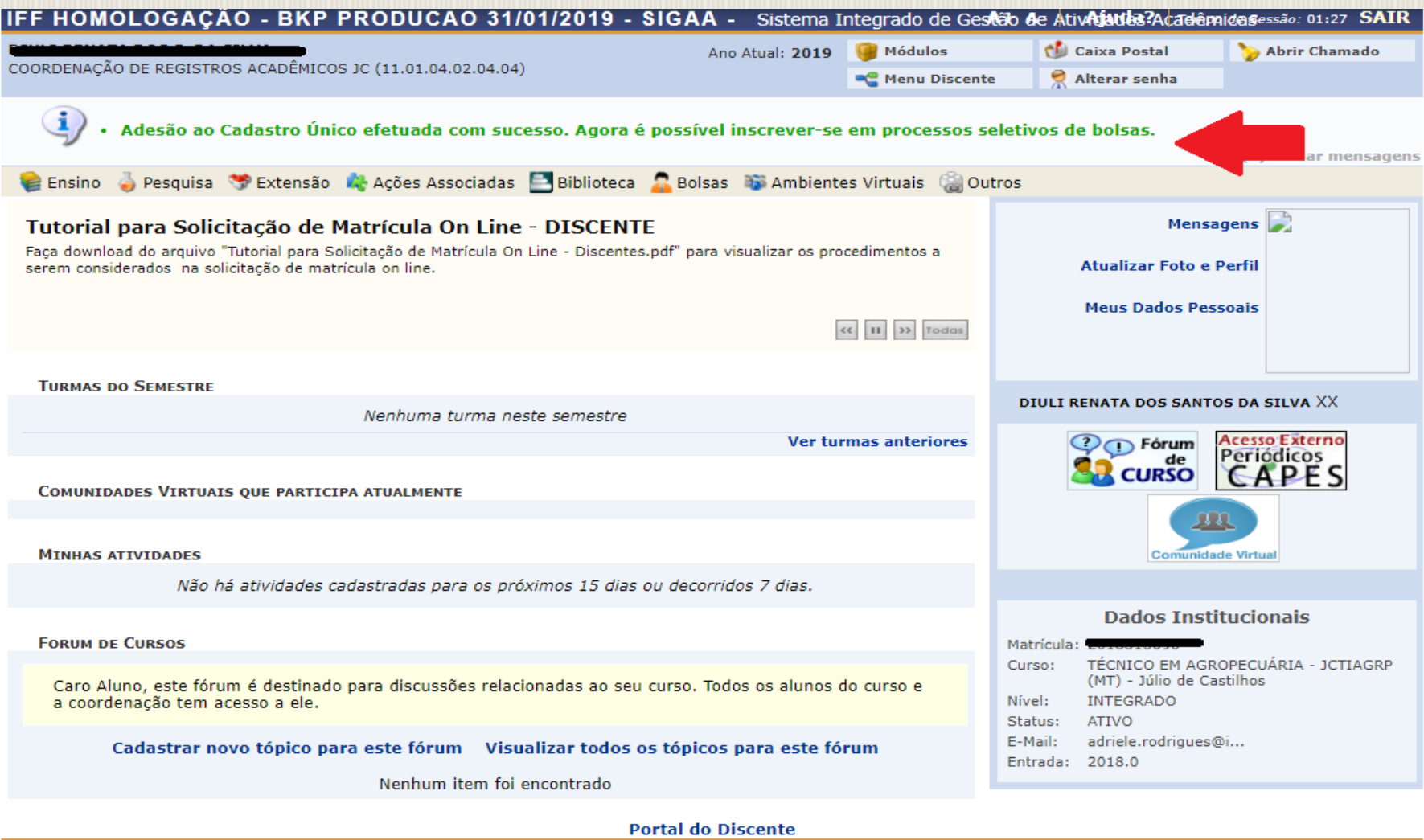

SIGAA | Diretoria de Tecnologia da Informação - (55) 3218 9800 | Copyright @ 2006-2019 - IFF HOMOLOGAÇÃO - BKP PRODUCAO 31/01/2019 - srvjboss01-hmg.inst1 - v3.32.17